### 【入退室メール】 ●入退室時間� ●画像のアドレス ●累積ポイント がメールで送られます� **入退室メールを自動送信�** ご登録して頂きましたメールアドレスに入退室メールを 自動送信。入退室の時間に加えて入退室時のお子様の 画像が確認できるアドレスも送信されます。 リアルタイムでご案内を取得して頂きます。 外出先から ろんじょう うちのう 自宅から **メール着信� 画像が 確認できる/**

当塾では塾生の登下校時の安全面から入退室管理システム「KAZASU」を導入しております。 「KAZASU」とは、お子様が教室への入室・退室の際に専用のカードを機器に向かって「カザス」ことにより、 登下校時間を保護者様に、その際の画像とともにリアルタイムでお知らせするサービスです。 また、当塾からのご案内や緊急のお知らせもこのメールシステムを利用し、保護者様にお知らせ致します。 何卒、御理解と御協力をお願い致します。

### **お子様の情報(ログインID・パスワード・メールアドレス)が編集できます。 お子様の情報(ログインID・パスワード・メールアドレス)が編集できます。**

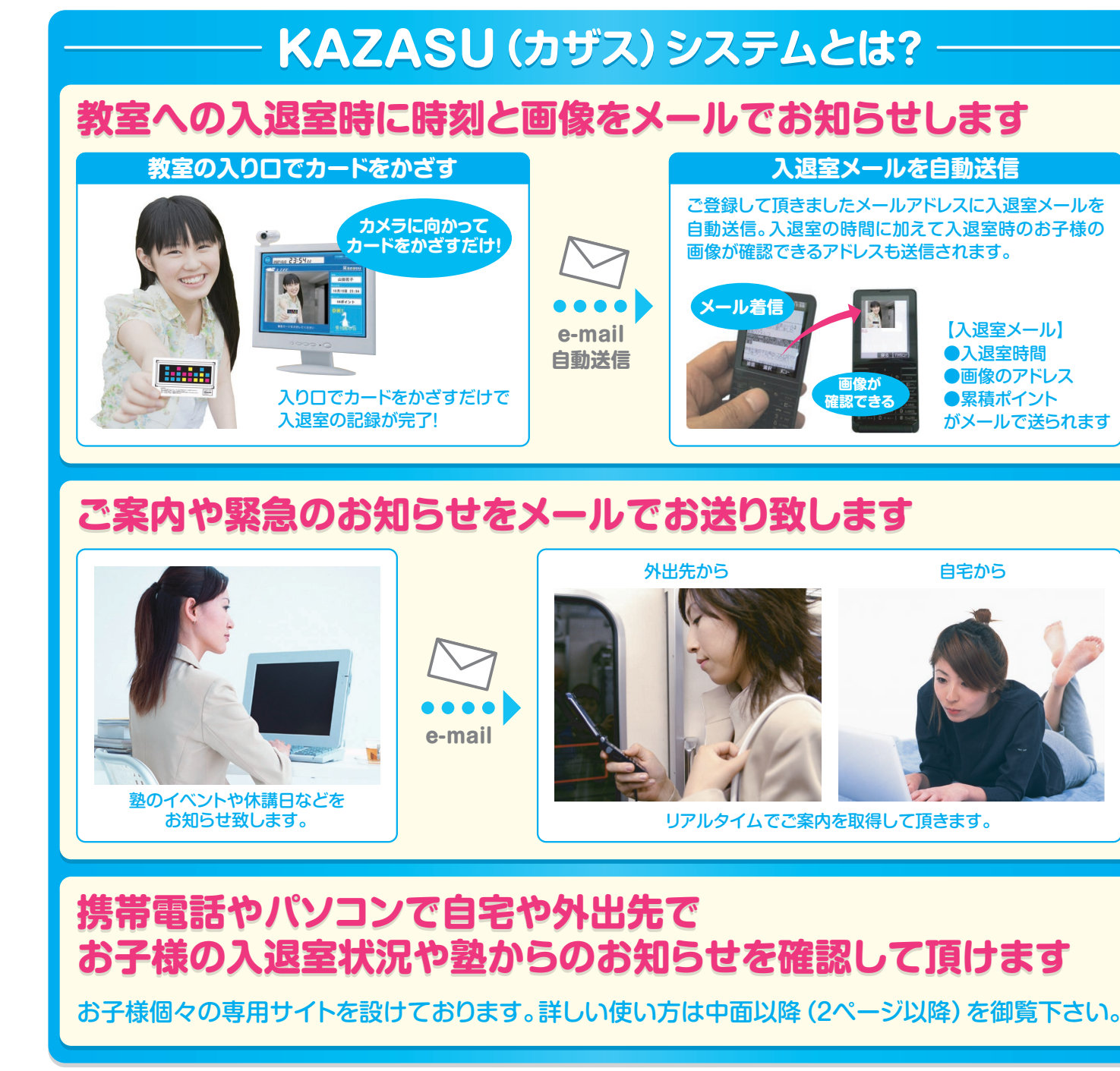

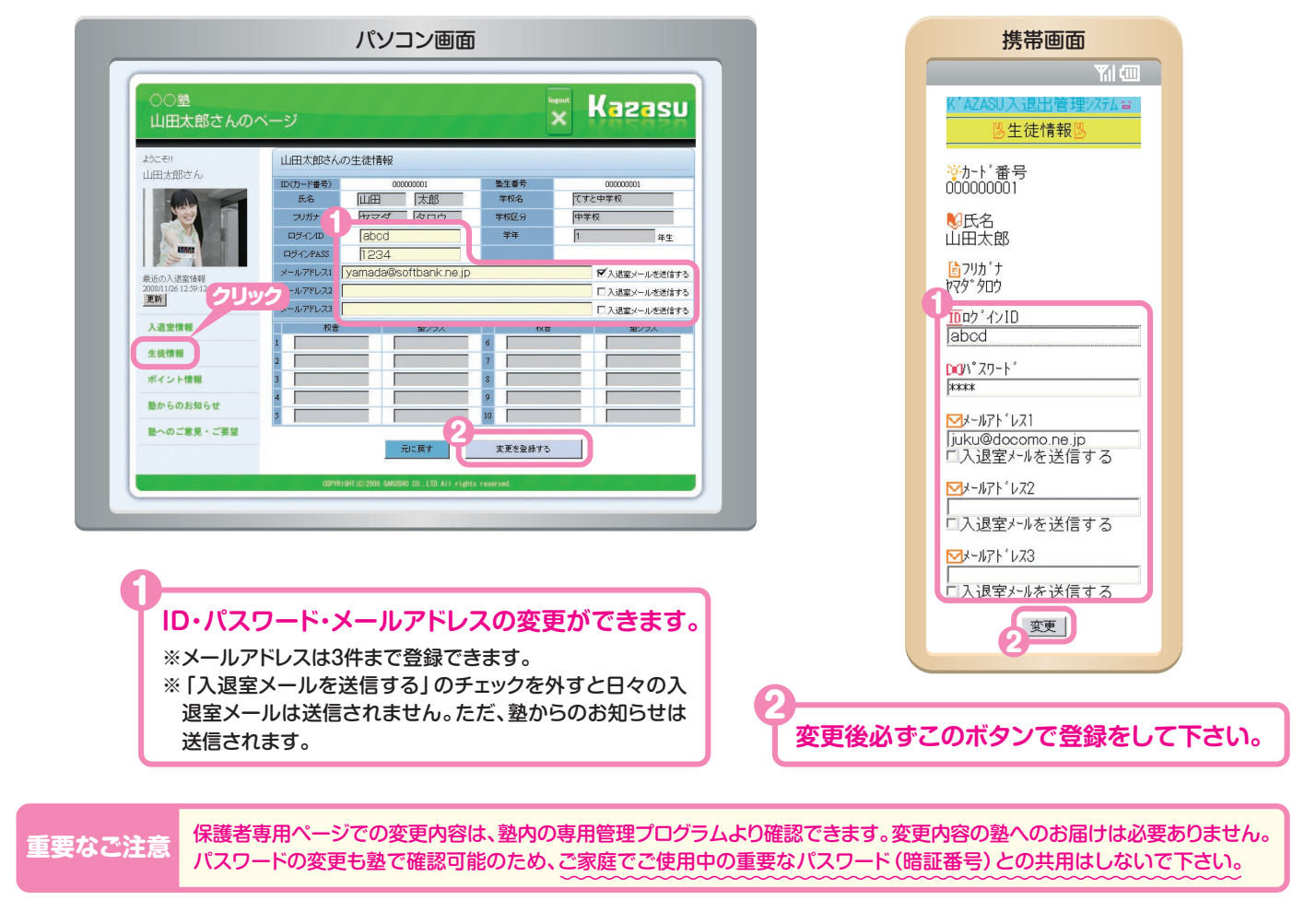

### **ID・パスワードを保護者様の気に入った文字列に変更することができます。 また、メールアドレスが変更になった場合の修正やメールアドレスの追加・削除が行えます。**

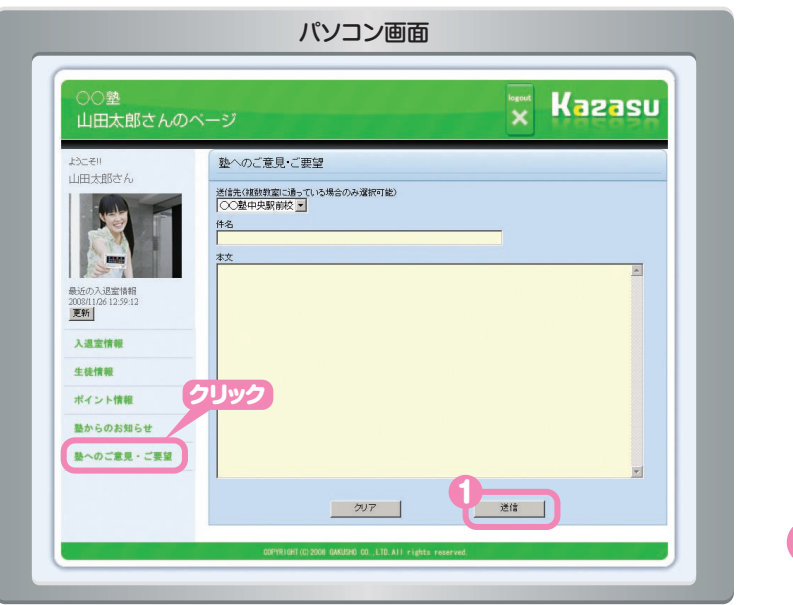

### **当塾へのご意見・ご要望が送信できます。 当塾へのご意見・ご要望が送信できます。**

**当塾へのご意見・ご要望をお知らせください。 校舎名を選択して頂き、件名・内容をご記入の上、送信してください。**

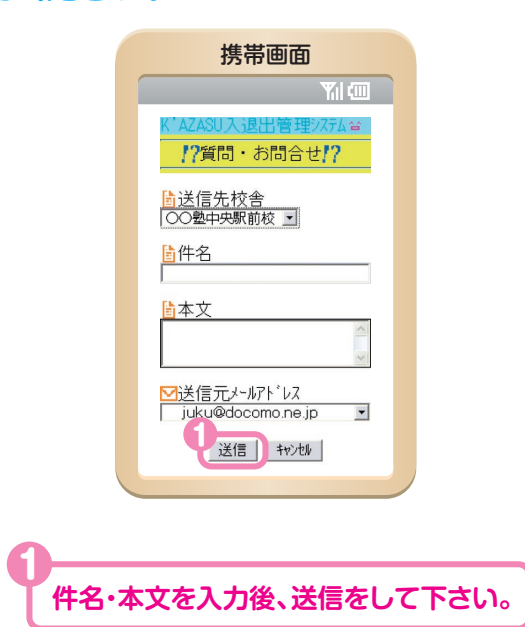

# Käzasü 安心メール・入退室 管理システムのお知らせ

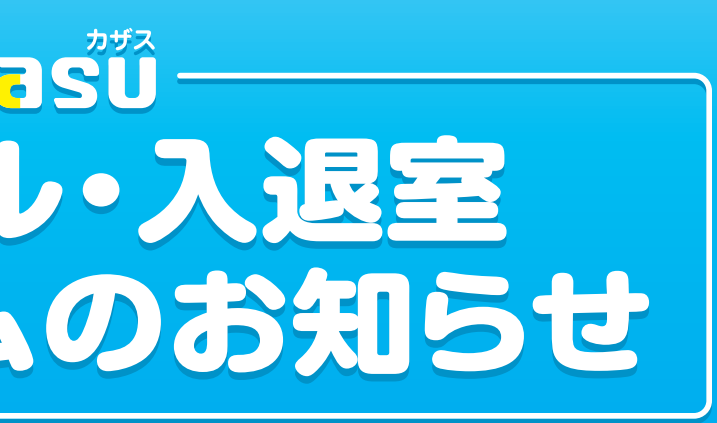

## 保護者様向けKAZASUシステム利用マニュアル

携帯電話やパソコンからKAZASUのウェブサイトにアクセスし、 お子様の入退室情報を確認して頂いたり、塾の掲示板をご覧になることができます。

## **KAZASU保護者様用ホームページでログインして下さい。 KAZASU保護者様用ホームページでログインして下さい。**

### **メールアドレスの登録が当塾側で完了しますと、 以下のメールをご登録頂きましたメールアドレスに送信致します。**

**メールでアドレスをお送りしましたパソコン・携帯のホームページにアクセスして下さい。**

### **お気に入りに登録して頂きましたアドレスからホームページにアクセスして頂きます。**

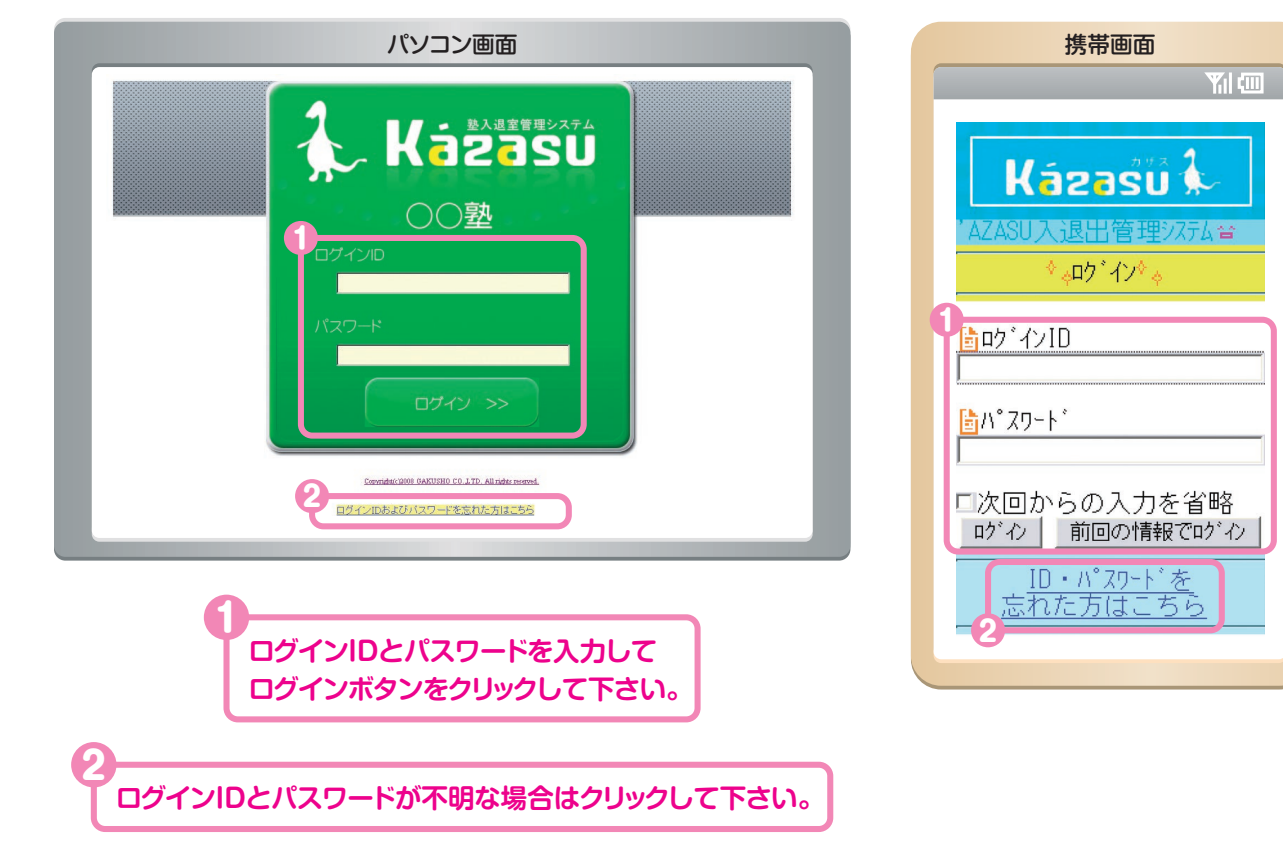

※サービスの開始はお子様へのカード配布後になりますので、ご注意下さい。 ※登録には数日かかる場合がございますので、ご注意下さい。

> **下記ホームページにアクセスする為に必要 になるものです。必ず保存して頂きますよう、**

※ログインIDとパスワードは自分の気に入った文字 列にホームページ内で変更することができます。

**お子様の入退室情報が一覧で確認できる パソコン・携帯のホームページアドレスです。 実際にアクセスして頂き、お気に入り等に ご登録をお願い致します。**

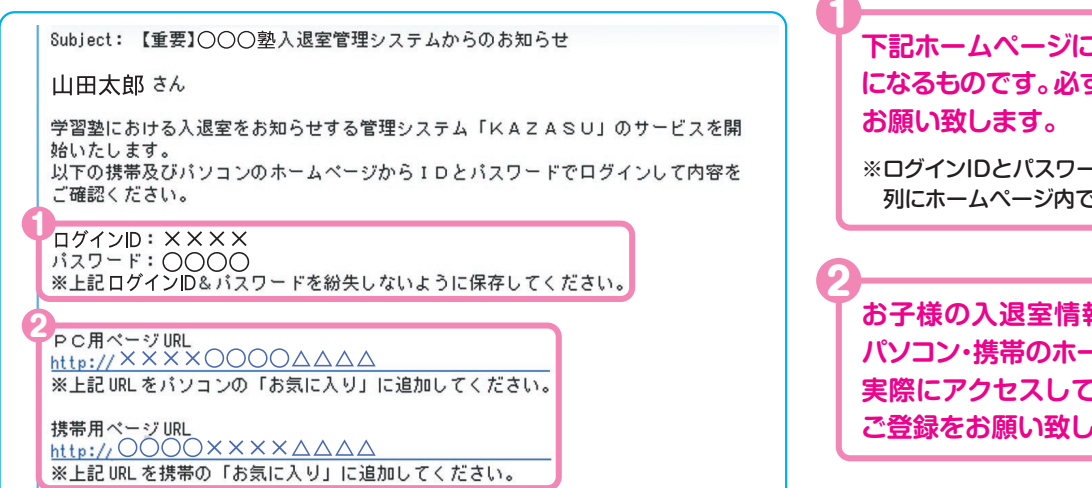

**1か月分の入退室情報が表示されます。 時間をクリックして頂きますと入退室時の画像が確認できます。**

### **お子様の入退出情報を確認できます。**

### **当塾からのお知らせを確認できます。 当塾からのお知らせを確認できます。**

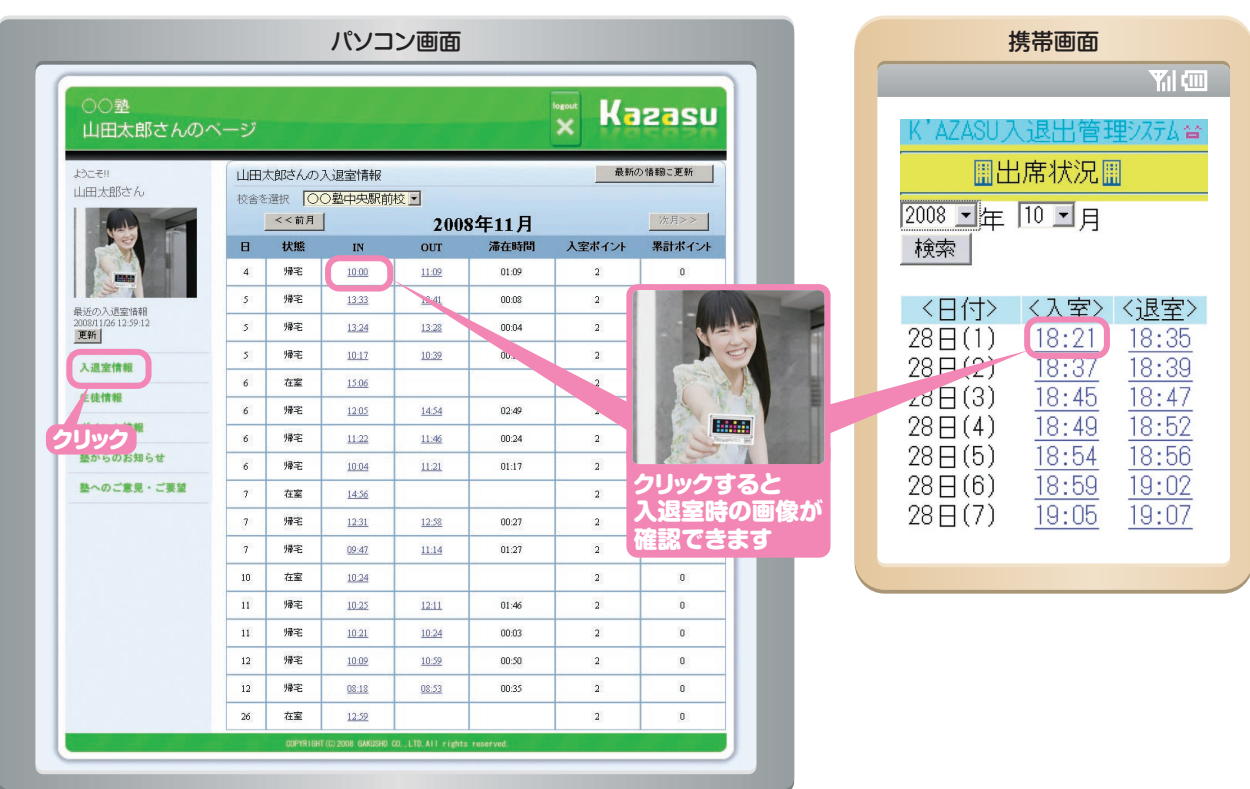

**当塾からの各種ご案内を一覧にて表示します。 以前にお知らせメールで送信した内容をこちらで御確認して頂く事ができます。**

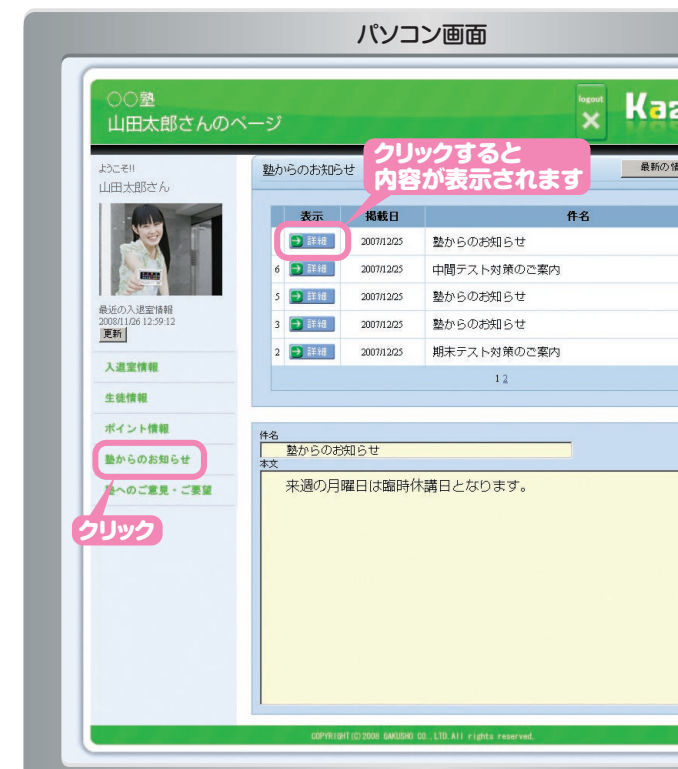

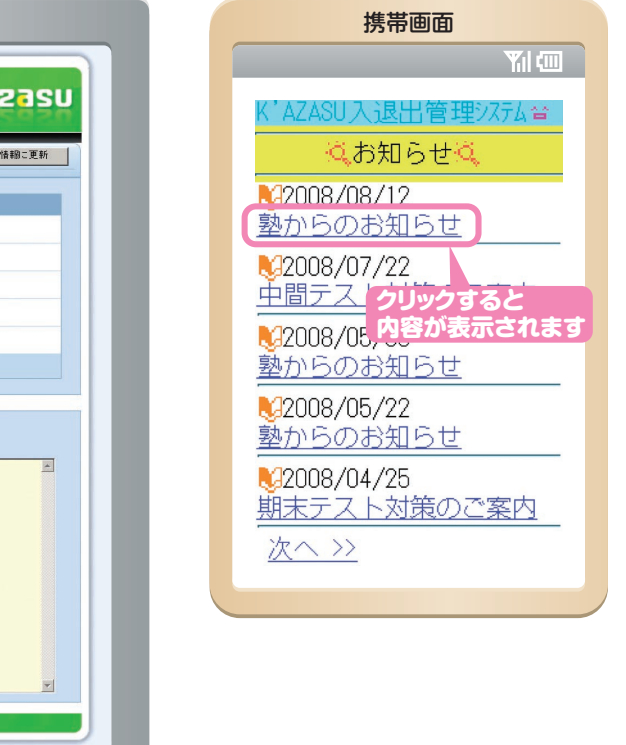